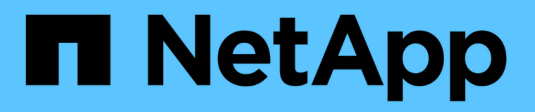

## **job schedule commands**

ONTAP 9.12.1 commands

NetApp February 11, 2024

This PDF was generated from https://docs.netapp.com/us-en/ontap-cli-9121/job-schedule-delete.html on February 11, 2024. Always check docs.netapp.com for the latest.

# **Table of Contents**

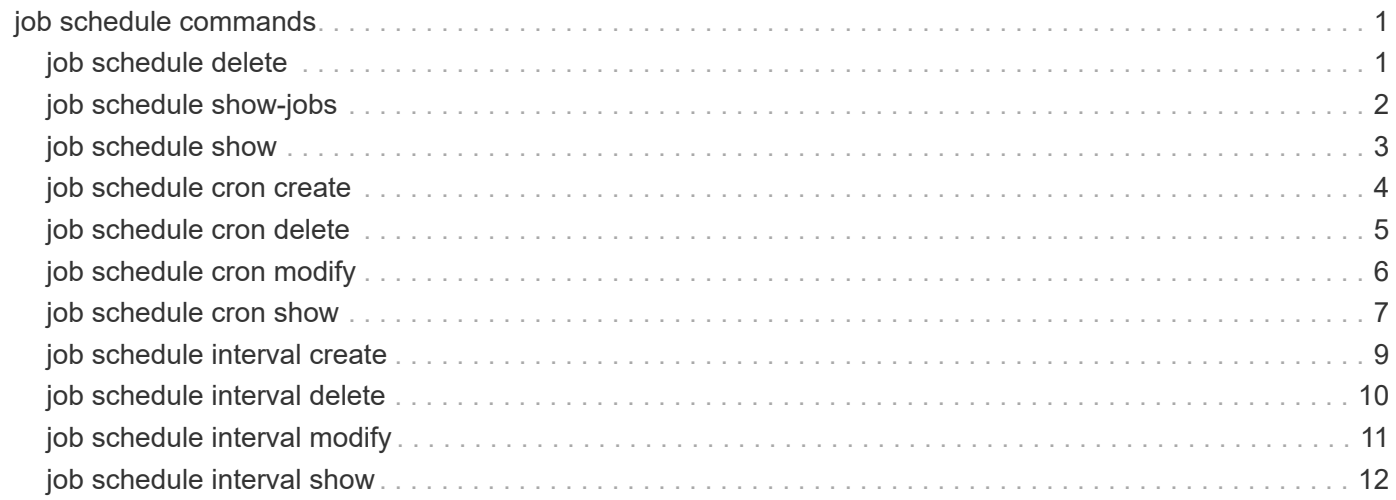

# <span id="page-2-0"></span>**job schedule commands**

## <span id="page-2-1"></span>**job schedule delete**

## Delete a schedule

**Availability:** This command is available to *cluster* and *Vserver* administrators at the *admin* privilege level.

## **Description**

The job schedule delete command deletes a schedule. Use the [job schedule show](#page-4-0) command to display all current schedules.

You cannot delete any schedules that are in use by jobs. Use the [job schedule show-jobs](#page-3-0) command to display jobs by schedule.

You cannot delete any schedules that are referenced by:

- Volume Snapshot copy policy entries
- SnapMirror entries
- SIS policy entries
- configuration backup settings

You must remove all references to a schedule before you can delete it. If you attempt to delete a schedule that is referenced, an error message will list which entries reference the schedule you want to delete. Use the show command for each of the items listed by the error message to display which entries reference the schedule. You may need to use the -instance parameter to display more detail.

## **Parameters**

#### **[-cluster <Cluster name>] - Cluster**

This parameter specifies the name of the cluster on which you want to delete a schedule. By default, the schedule is deleted from the local cluster. In a MetroCluster configuration, the partner cluster can be specified if the local cluster is in switchover state.

#### **[-vserver <vserver name>] - Vserver**

This parameter specifies the name of the Vserver on which you want to delete a schedule.

#### **-name <text> - Schedule Name**

Use this parameter with the name of an existing schedule to specify the schedule you want to delete.

## **Examples**

The following example deletes a schedule named overnightbackup:

```
cluster1::> job schedule delete -name overnightbackup
```
## **Related Links**

- [job schedule show](#page-4-0)
- [job schedule show-jobs](#page-3-0)

## <span id="page-3-0"></span>**job schedule show-jobs**

Display the list of jobs by schedule

**Availability:** This command is available to *cluster* administrators at the *admin* privilege level.

## **Description**

The job schedule show-jobs command displays information about jobs that are associated with schedules.

## **Parameters**

## **{ [-fields <fieldname>,…]**

If you specify the -fields <fieldname>, ... parameter, the command output also includes the specified field or fields. You can use '-fields ?' to display the fields to specify.

## **| [-instance ] }**

If you specify the -instance parameter, the command displays detailed information about all fields.

### **[-name <text>] - Schedule Name**

Use this parameter to display information only about the jobs that are associated with the schedule you specify.

## **[-affinity {Cluster|Node}] - Cluster / Node**

Use this parameter to display information only about the jobs that match the affinity value you specify.

## **[-owner <text>] - Owner**

Use this parameter to display information only about the jobs that are owned by the nodes you specify.

## **[-jobid <integer>] - ID**

Use this parameter to display information only about the jobs that match the ID or range of IDs that you specify.

## **[-jobname <text>] - Job Name**

Use this parameter to display information only about the jobs that match the name you specify.

## **[-scheduleuuid <UUID>] - Schedule Uuid**

displays the Uuid of the specific job schedule.

## **Examples**

The following example shows information about schedules that are associated with jobs:

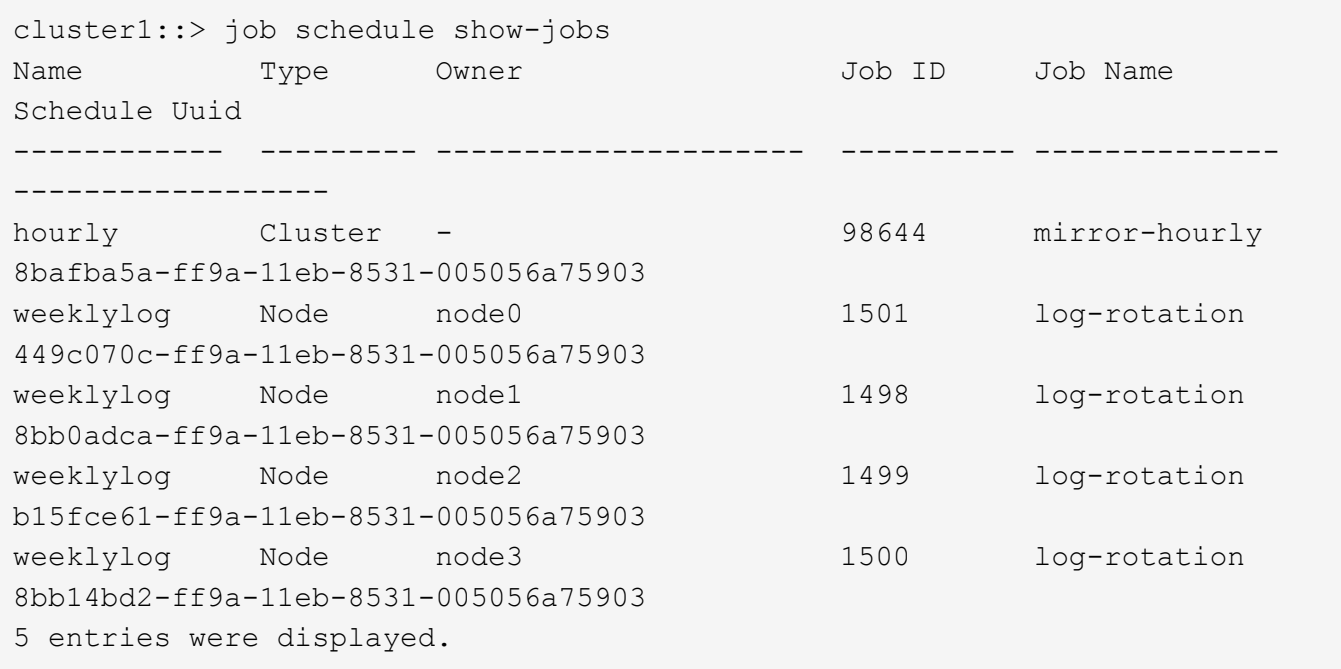

## <span id="page-4-0"></span>**job schedule show**

Display a list of available schedules

**Availability:** This command is available to *cluster* and *Vserver* administrators at the *admin* privilege level.

## **Description**

The job schedule show command displays information about schedules.

## **Parameters**

#### **{ [-fields <fieldname>,…]**

If you specify the -fields <fieldname>, ... parameter, the command output also includes the specified field or fields. You can use '-fields ?' to display the fields to specify.

#### **| [-instance ] }**

If you specify the -instance parameter, the command displays detailed information about all fields.

#### **[-cluster <Cluster name>] - Cluster**

Selects the schedules that match this parameter value.

#### **[-vserver <vserver name>] - Vserver**

Selects the schedules that match this parameter value. These job schedules can only be used by consumers in that Vserver.

#### **[-name <text>] - Schedule Name**

Selects the schedules that match this parameter value.

#### **[-type {cron|interval|builtin}] - Schedule Type**

Selects the schedules that match this parameter value.

#### **[-description <text>] - Description**

Selects the schedules that match this parameter value.

### **Examples**

The following example displays information about all schedules:

```
cluster1::> job schedule show
Cluster Vserver Name Type Description
------------- ----------- ----------- ---------
-------------------------------------------
cluster1
             data_vs_1
                       5min cron
@:00,:05,:10,:15,:20,:25,:30,:35,:40,:45,:50,:55
  daily cron @0:10
                       hourly cron @:05
                       monthly cron 1@0:20
                     weekly cron Sun@0:15
```
## <span id="page-5-0"></span>**job schedule cron create**

Create a cron schedule

**Availability:** This command is available to *cluster* and *Vserver* administrators at the *admin* privilege level.

## **Description**

The job schedule cron create command creates a cron schedule. A cron schedule, like a UNIX cron job, runs at a specified time. You can also specify months, days of the month, or days of the week on which the schedule will run.

If you specify values for both days of the month and days of the week, they are considered independently. For example, a cron schedule with the day specification Friday, 13 runs every Friday and on the 13th day of each month, not just on every Friday the 13th.

## **Parameters**

#### **[-cluster <Cluster name>] - Cluster**

This parameter specifies the name of the cluster on which you want to create a cron schedule. By default, the schedule is created on the local cluster. In a MetroCluster configuration, the partner cluster can be specified if the local cluster is in switchover state.

#### **[-vserver <vserver name>] - Vserver**

This parameter specifies the name of the Vserver on which you want to create a cron schedule.

#### **-name <text> - Name**

Use this parameter to specify the name of the cron schedule that you want to create.

#### **[-month <cron\_month>,…] - Month**

Use this parameter to specify months in which the schedule runs. Valid values are January, February, March, April, May, June, July, August, September, October, November, December, and all. Specify "all" to run the schedule every month.

#### **[-dayofweek <cron\_dayofweek>,…] - Day of Week**

Use this parameter to specify days of the week on which the schedule runs. Valid values are Sunday, Monday, Tuesday, Thursday, Friday, and Saturday, and all. Specify "all" to run the schedule every day.

#### **[-day <cron\_dayofmonth>,…] - Day**

Use this parameter to specify days of the month on which the schedule runs. Valid values range from 1 to 31.

#### **[-hour <cron\_hour>,…] - Hour**

Use this parameter to specify the hours value of the time of day at which the schedule runs. Valid values range from 0 (midnight) to 23 (11:00 p.m.). Specify "all" to run the schedule every hour.

#### **-minute <cron\_minute>,… - Minute**

Use this parameter to specify the minutes portion of the time of day at which the schedule runs. Valid values range from 0 to 59.

#### **Examples**

The following example creates a cron schedule named weekendcron that runs on weekend days (Saturday and Sunday) at 3:00 a.m.

```
cluster1::> job schedule cron create -name weekendcron -dayofweek
"Saturday, Sunday" -hour 3 -minute 0
```
## <span id="page-6-0"></span>**job schedule cron delete**

Delete a cron schedule

**Availability:** This command is available to *cluster* and *Vserver* administrators at the *admin* privilege level.

#### **Description**

The job schedule cron delete command deletes a cron schedule. Use the [job schedule cron show](#page-8-0) command to display all current cron schedules.

You cannot delete any cron schedules that are associated with jobs. Use the [job schedule show-jobs](#page-3-0) command to display jobs by schedule.

## **Parameters**

#### **[-cluster <Cluster name>] - Cluster**

This parameter specifies the name of the cluster on which you want to delete a cron schedule. By default, the schedule is deleted from the local cluster. In a MetroCluster configuration, the partner cluster can be specified if the local cluster is in switchover state.

#### **[-vserver <vserver name>] - Vserver**

This parameter specifies the name of the Vserver on which you want to delete a cron schedule.

#### **-name <text> - Name**

Use this parameter with the name of an existing cron schedule to specify the cron schedule that you want to delete.

## **Examples**

The following example deletes a cron schedule named midnightcron:

cluster1::> job schedule cron delete -name midnightcron

## **Related Links**

- [job schedule cron show](#page-8-0)
- [job schedule show-jobs](#page-3-0)

## <span id="page-7-0"></span>**job schedule cron modify**

Modify a cron schedule

**Availability:** This command is available to *cluster* and *Vserver* administrators at the *admin* privilege level.

## **Description**

The job schedule cron modify command modifies a cron schedule. A cron schedule, like a UNIX cron job, runs at a specified time. You can also specify months, days of the month, or days of the week on which the schedule runs. Use the [job schedule cron show](#page-8-0) command to display all current cron schedules. See the documentation for [job schedule cron show](#page-8-0) for more information about how cron schedules work.

Modifying one parameter of a cron schedule does not affect the other parameters. For example, if cron schedule is set to run at 3:15 AM, and you modify the "hour" parameter to 4, the schedule's new time will be 4:15am. To clear a parameter of the schedule's interval, you must explicitly set that portion to "0" or "-" Some parameters can also be set to "all".

## **Parameters**

#### **[-cluster <Cluster name>] - Cluster**

Use this parameter to specify the cluster of an existing cron schedule you want to modify. The local cluster is provided as the default value. In a MetroCluster configuration, the partner cluster can be specified if the local cluster is in switchover state.

#### **[-vserver <vserver name>] - Vserver**

Use this parameter to specify the Vserver of an existing cron schedule you want to modify.

#### **-name <text> - Name**

Use this parameter with the name of an existing cron schedule to specify the cron schedule you want to modify.

#### **[-month <cron\_month>,…] - Month**

Use this parameter to specify a new "month" value for the cron schedule. Valid values are January, February, March, April, May, June, July, August, September, October, November, December, or all. Specify "all" to run the schedule every month.

#### **[-dayofweek <cron\_dayofweek>,…] - Day of Week**

Use this parameter to specify a new "day of week" value for the cron schedule. Valid values include Sunday, Monday, Tuesday, Thursday, Friday, Saturday, or all. Specify "all" to run the schedule every day.

#### **[-day <cron\_dayofmonth>,…] - Day**

Use this parameter to specify a new "day of month" value for the cron schedule. Valid values range from 1 to 31.

#### **[-hour <cron\_hour>,…] - Hour**

Use this parameter to specify a new "hour of the day" value for the cron schedule. Valid values range from 0 (midnight) to 23 (11:00 p.m.), Specify "all" to run the schedule every hour.

#### **[-minute <cron\_minute>,…] - Minute**

Use this parameter to specify a new "minute of the hour" value for the cron schedule. Valid values range from 0 to 59.

#### **Examples**

The following example modifies a cron schedule named weekendcron so that it runs at 3:15 a.m.:

```
cluster1::> job schedule cron modify -name weekendcron -hour 3 -minute 15
```
## **Related Links**

• [job schedule cron show](#page-8-0)

## <span id="page-8-0"></span>**job schedule cron show**

Show cron schedules

**Availability:** This command is available to *cluster* and *Vserver* administrators at the *admin* privilege level.

## **Description**

The job schedule cron show command displays information about cron schedules. A cron schedule runs a job at a specified time on specified days.

## **Parameters**

#### **{ [-fields <fieldname>,…]**

If you specify the  $-fields , … parameter, the command output also includes the specified$ field or fields. You can use '-fields ?' to display the fields to specify.

#### **| [-instance ] }**

If you specify the -instance parameter, the command displays detailed information about all fields.

#### **[-cluster <Cluster name>] - Cluster**

Selects the cron schedules that match this parameter value.

#### **[-vserver <vserver name>] - Vserver**

Selects the cron schedules that match this parameter value. These job schedules can only be used by consumers in that Vserver.

#### **[-name <text>] - Name**

Selects the cron schedules that match this parameter value.

#### **[-month <cron\_month>,…] - Month**

Selects the cron schedules that match this parameter value. Valid values are January , February , March , April , May , June , July , August , September , October , November , December , or all .

#### **[-dayofweek <cron\_dayofweek>,…] - Day of Week**

Selects the cron schedules that match this parameter value. Valid values include Sunday , Monday , Tuesday , Wednesday , Thursday , Friday , Saturday , or all .

#### **[-day <cron\_dayofmonth>,…] - Day**

Selects the cron schedules that match this parameter value. Valid values range from 1 to 31 .

#### **[-hour <cron\_hour>,…] - Hour**

Selects the cron schedules that match this parameter value.

#### **[-minute <cron\_minute>,…] - Minute**

Selects the cron schedules that match the minute or range of minutes that you specify.

#### **[-description <text>] - Description**

Selects the cron schedules that match this parameter value.

## **Examples**

The following example displays information about all current cron schedules:

cluster1::> job schedule cron show Cluster Vserver Name Description ------------- ----------- ----------- ---------------------------------------------------- cluster1 data vs 1 i Santa Maria (1995), a shekarar 1995), a shekarar 1995), a shekarar 1995), a shekarar 1995), a shekarar 1995  $\mathcal{C}: 00, 0.5, 0.10, 0.15, 0.20, 0.25, 0.30, 0.35, 0.40, 0.45, 0.55$  8hour @2:15,10:15,18:15 weekly Sun@0:15

The following example displays information about the cron schedule named weekly:

```
cluster1::> job schedule cron show -name weekly -instance
Cluster: cluster1
      Vserver: data_vs_1
         Name: weekly
        Month: -
Day of Week: Sunday
        Day: -  Hour: 0
       Minute: 15
Description: Sun@0:15
```
## <span id="page-10-0"></span>**job schedule interval create**

Create a schedule that runs on an interval

**Availability:** This command is available to *cluster* and *Vserver* administrators at the *admin* privilege level.

## **Description**

The job schedule interval create creates an interval schedule. An interval schedule runs jobs at specified intervals after the previous job finishes. For instance, if a job uses an interval schedule of 12 hours and takes 30 minutes to complete, the job runs at the following times:

- Day one at 8:00 a.m. (the job's initial run)
- Day one at 8:30 p.m.
- Day two at 9:00 a.m.
- Day two at 9:30 p.m.

Each of the numerical parameters of the interval must be a whole number. These parameters can be used individually, or combined to define complex time values. For example, use a value of 1 day, 12 hours to create an interval of 1.5 days.

Large parameter values are converted into larger units. For example, if you create a schedule with an interval of 36 hours, the [job schedule interval show](#page-13-0) command will display it with an interval of 1 day 12 hours.

## **Parameters**

#### **[-cluster <Cluster name>] - Cluster**

This parameter specifies the name of the cluster on which you want to create an interval schedule. By default, the schedule is created on the local cluster. In a MetroCluster configuration, the partner cluster can be specified if the local cluster is in switchover state.

#### **[-vserver <vserver name>] - Vserver**

This parameter specifies the name of the Vserver on which you want to create an interval schedule.

#### **-name <text> - Name**

Use this parameter to specify the name of the interval schedule you want to create.

#### **[-days <integer>] - Days**

Use this parameter to specify the "days" portion of the schedule's interval. A day is one calendar day.

#### **[-hours <integer>] - Hours**

Use this parameter to specify the "hours" portion of the schedule's interval.

#### **[-minutes <integer>] - Minutes**

Use this parameter to specify the "minutes" portion of the schedule's interval.

#### **[-seconds <integer>] - Seconds**

Use this parameter to specify the "seconds" portion of the schedule's interval.

## **Examples**

The following example creates an interval schedule named rollingdaily that runs six hours after the completion of the previous occurrence of the job:

cluster1::> job schedule interval create -name rollingdaily -hours 6

## **Related Links**

• [job schedule interval show](#page-13-0)

## <span id="page-11-0"></span>**job schedule interval delete**

Delete an interval schedule

**Availability:** This command is available to *cluster* and *Vserver* administrators at the *admin* privilege level.

## **Description**

The [job schedule](#page-13-0) interval delete command deletes an interval schedule. Use the job schedule [interval show](#page-13-0) command to display all current interval schedules.

You cannot delete interval schedules that are currently being run. Use the [job schedule show-jobs](#page-3-0) command to display jobs by schedule.

## **Parameters**

#### **[-cluster <Cluster name>] - Cluster**

This parameter specifies the name of the cluster on which you want to delete an interval schedule. By default, the schedule is deleted from the local cluster. In a MetroCluster configuration, the partner cluster can be specified if the local cluster is in switchover state.

#### **[-vserver <vserver name>] - Vserver**

This parameter specifies the name of the Vserver on which you want to delete an interval schedule.

#### **-name <text> - Name**

Use this parameter with the name of an existing interval schedule to specify the interval schedule you want to delete.

## **Examples**

The following example deletes an interval schedule named rollingdaily:

cluster1::> job schedule interval delete -name rollingdaily

## **Related Links**

- [job schedule interval show](#page-13-0)
- [job schedule show-jobs](#page-3-0)

## <span id="page-12-0"></span>**job schedule interval modify**

Modify an interval schedule

**Availability:** This command is available to *cluster* and *Vserver* administrators at the *admin* privilege level.

## **Description**

The job schedule interval modify command modifies an interval schedule. An interval schedule runs jobs at a specified interval after the previous job finishes. Use the [job schedule interval show](#page-13-0) command to display all current interval schedules. See the documentation of [job schedule interval show](#page-13-0) for more information on how interval schedules work.

Modifying one parameter of a schedule's interval does not affect the other parameters. For example, if a schedule's interval is 1 day 12 hours, and you modify the "hours" parameter to 16, the schedule's new interval is 1 day 16 hours. To clear a parameter of the schedule's interval, you must explicitly set that parameter to "0" or "-".

## **Parameters**

#### **[-cluster <Cluster name>] - Cluster**

Use this parameter to specify the cluster of an existing interval schedule you want to modify. The local cluster is provided as the default value. In a MetroCluster configuration, the partner cluster can be specified if the local cluster is in switchover state.

#### **[-vserver <vserver name>] - Vserver**

Use this parameter to specify the Vserver of an existing interval schedule you want to modify.

#### **-name <text> - Name**

Use this parameter with the name of an existing interval schedule to specify the interval schedule you want to modify.

#### **[-days <integer>] - Days**

Use this parameter to specify a different "days" value for the schedule's interval.

#### **[-hours <integer>] - Hours**

Use this parameter to specify a different "hours" value for the schedule's interval.

#### **[-minutes <integer>] - Minutes**

Use this parameter to specify a different "minutes" value for the schedule's interval.

#### **[-seconds <integer>] - Seconds**

Use this parameter to specify a different "seconds" value for the schedule's interval.

## **Examples**

The following example sets the schedule named rollingdaily to run every eight hours:

```
cluster1::> job schedule interval modify -name rollingdaily -hours 8
```
## **Related Links**

• [job schedule interval show](#page-13-0)

## <span id="page-13-0"></span>**job schedule interval show**

#### Show interval schedules

**Availability:** This command is available to *cluster* and *Vserver* administrators at the *admin* privilege level.

## **Description**

The job schedule interval show command displays information about interval schedules.

## **Parameters**

#### **{ [-fields <fieldname>,…]**

If you specify the -fields <fieldname>, ... parameter, the command output also includes the specified field or fields. You can use '-fields ?' to display the fields to specify.

#### **| [-instance ] }**

If you specify the -instance parameter, the command displays detailed information about all fields.

#### **[-cluster <Cluster name>] - Cluster**

Selects the interval schedules that match this parameter value.

#### **[-vserver <vserver name>] - Vserver**

Selects the interval schedules that match this parameter value. These job schedules can only be used by consumers in that Vserver.

#### **[-name <text>] - Name**

Selects the interval schedules that match this parameter value.

#### **[-days <integer>] - Days**

Selects the interval schedules that match the day value or range of values you specify.

#### **[-hours <integer>] - Hours**

Selects the interval schedules that match the hour value or range of values you specify.

#### **[-minutes <integer>] - Minutes**

Selects the interval schedules that match the minute value or range of values you specify.

#### **[-seconds <integer>] - Seconds**

Selects the interval schedules that match the second value or range of values you specify.

#### **[-description <text>] - Description**

Selects the interval schedules that match the description you specify.

## **Examples**

The following example displays information about all interval schedules:

```
cluster1::> job schedule interval show
Cluster Vserver Name Description
------------- ----------- -----------
-----------------------------------------------------
cluster1 data_vs_1
                          rollingdaily
                                     Every 8h
```
#### **Copyright information**

Copyright © 2024 NetApp, Inc. All Rights Reserved. Printed in the U.S. No part of this document covered by copyright may be reproduced in any form or by any means—graphic, electronic, or mechanical, including photocopying, recording, taping, or storage in an electronic retrieval system—without prior written permission of the copyright owner.

Software derived from copyrighted NetApp material is subject to the following license and disclaimer:

THIS SOFTWARE IS PROVIDED BY NETAPP "AS IS" AND WITHOUT ANY EXPRESS OR IMPLIED WARRANTIES, INCLUDING, BUT NOT LIMITED TO, THE IMPLIED WARRANTIES OF MERCHANTABILITY AND FITNESS FOR A PARTICULAR PURPOSE, WHICH ARE HEREBY DISCLAIMED. IN NO EVENT SHALL NETAPP BE LIABLE FOR ANY DIRECT, INDIRECT, INCIDENTAL, SPECIAL, EXEMPLARY, OR CONSEQUENTIAL DAMAGES (INCLUDING, BUT NOT LIMITED TO, PROCUREMENT OF SUBSTITUTE GOODS OR SERVICES; LOSS OF USE, DATA, OR PROFITS; OR BUSINESS INTERRUPTION) HOWEVER CAUSED AND ON ANY THEORY OF LIABILITY, WHETHER IN CONTRACT, STRICT LIABILITY, OR TORT (INCLUDING NEGLIGENCE OR OTHERWISE) ARISING IN ANY WAY OUT OF THE USE OF THIS SOFTWARE, EVEN IF ADVISED OF THE POSSIBILITY OF SUCH DAMAGE.

NetApp reserves the right to change any products described herein at any time, and without notice. NetApp assumes no responsibility or liability arising from the use of products described herein, except as expressly agreed to in writing by NetApp. The use or purchase of this product does not convey a license under any patent rights, trademark rights, or any other intellectual property rights of NetApp.

The product described in this manual may be protected by one or more U.S. patents, foreign patents, or pending applications.

LIMITED RIGHTS LEGEND: Use, duplication, or disclosure by the government is subject to restrictions as set forth in subparagraph (b)(3) of the Rights in Technical Data -Noncommercial Items at DFARS 252.227-7013 (FEB 2014) and FAR 52.227-19 (DEC 2007).

Data contained herein pertains to a commercial product and/or commercial service (as defined in FAR 2.101) and is proprietary to NetApp, Inc. All NetApp technical data and computer software provided under this Agreement is commercial in nature and developed solely at private expense. The U.S. Government has a nonexclusive, non-transferrable, nonsublicensable, worldwide, limited irrevocable license to use the Data only in connection with and in support of the U.S. Government contract under which the Data was delivered. Except as provided herein, the Data may not be used, disclosed, reproduced, modified, performed, or displayed without the prior written approval of NetApp, Inc. United States Government license rights for the Department of Defense are limited to those rights identified in DFARS clause 252.227-7015(b) (FEB 2014).

#### **Trademark information**

NETAPP, the NETAPP logo, and the marks listed at<http://www.netapp.com/TM>are trademarks of NetApp, Inc. Other company and product names may be trademarks of their respective owners.